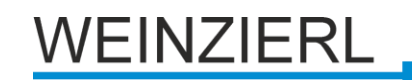

# **KNX IP BAOS 772 database with building structure**

Operating manual

# **General**

The structured database is a special database for the KNX IP BAOS 772, in which the building structure is configured and the corresponding parameters and communication objects are created automatically.

## **ETS Database**

With the ETS, following parameters can be set:

## **General:**

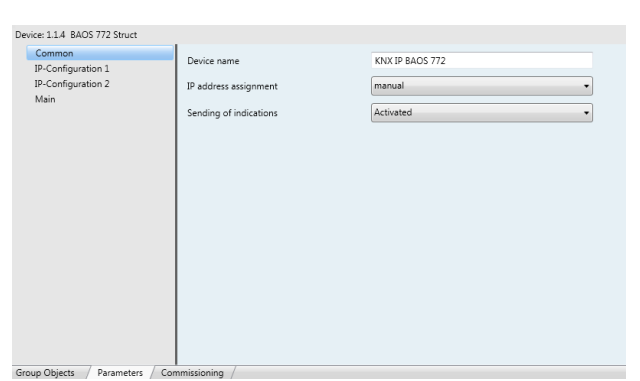

### Device name:

It's possible to assign any name for the KNX IP BAOS 772. The device name should be significant (e.g. Data points  $1<sup>st</sup>$ floor), because the name is used when searching for devices.

#### IP address assignment:

*DHCP:* The device can get its IP-address from a DHCP-server automatically. There must be a DHCP-server in the LAN in order to use this functionality (e.g. this can be a DSL-router with a DHCP-server integrated).

*Manually:* In this case, the IP-address, the sub network and the IP-address of the gateway have to be entered.

#### Sending of indications:

When this parameter is activated a client will receive asynchronous data point value indications

## **IP -Configuration**:

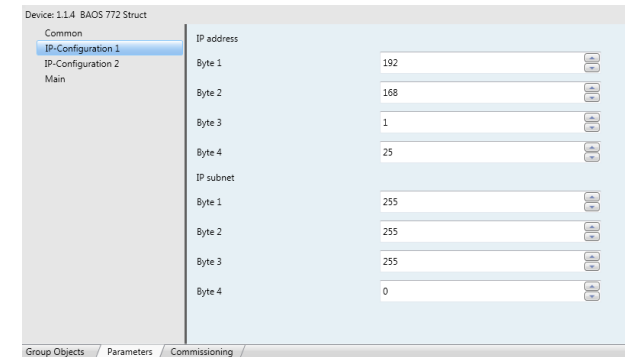

IP-Address:

Enter the IP-Address of the KNX IP BAOS 772 here.

### IP-Sub network:

Enter the sub network mask here. The mask helps the device to discover, whether the communication partner is the local network. If the partner is not in the local network, then the device sends the IP telegrams not directly to the partner but to the gateway, which forwards the telegrams to the device.

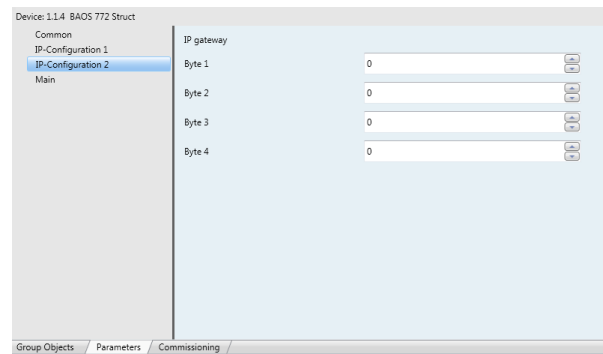

IP-Gateway-Address:

Enter the IP-Address of the gateway here. Hint: Leave 0.0.0.0 there, if the KNX IP BAOS 772 ought to be used only in the local LAN.

Example for IP-Address assignment: Over a PC the KNX IP BAOS 772 shall be accessed. IP-Address of the PC: 192.168.1.30 Sub network of the PC: 255.255.255.0

The KNX IP BAOS 772 is located in the same local LAN therefore it uses the same sub network mask. Because of the used sub network the IP-address assignment is limited, only addresses with format 192.168.1.xx can be assigned the device, xx stands for the range 1-255 (without 30, because already assigned to PC). Be careful not to use one IP-address more then once.

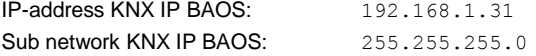

## **Function groups:**

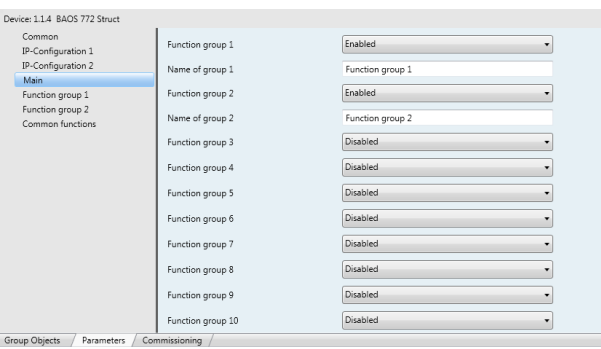

Here, the respective functional groups are activated and the corresponding names have to be assigned. These names should be descriptive (e.g. Kitchen). A special case is the group "Common functions". This only can be activated or deactivated.

The information of the individual function groups are saved as parameter bytes (byte 1 - 384), which can be read via ethernet. For each function group there are 32 bytes available, which are set as follows:

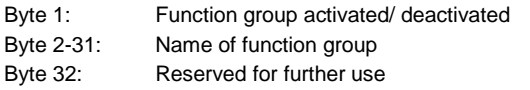

## **Functions:**

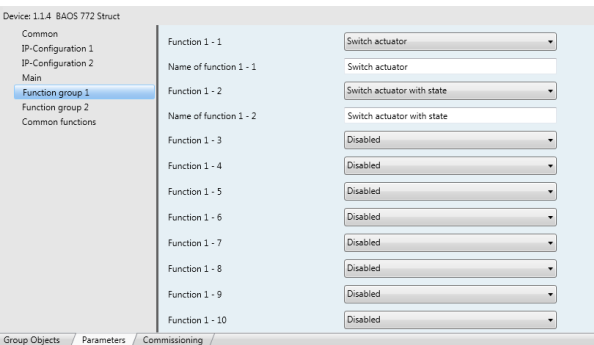

Here the respective functions of the activated function groups have to be selected and appropriate names have to be assigned (e.g., Light dining table). For each function 5 communication objects have been reserved, which are configured via function type.

### Functions:

The following function types with the associated communication objects can be selected:

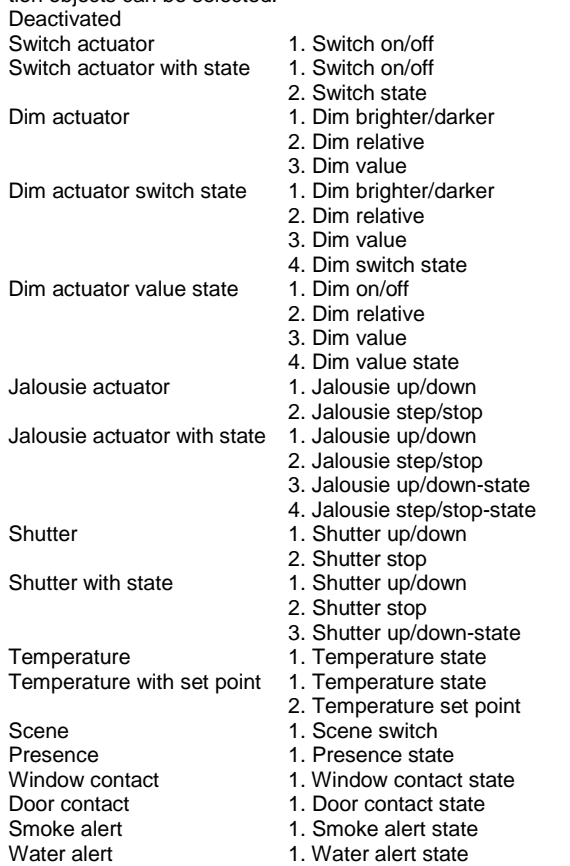

The information of the individual functions are saved as parameter bytes (byte 385-6528), which can be read via Ethernet. For each function there are 32 bytes available, which are set as follows:

Byte 1: Function type<br>Byte 2-31: Name of funct

Byte 2-31: Name of function<br>Byte 32: Reserved for furth Reserved for further use

# **Common functions:**

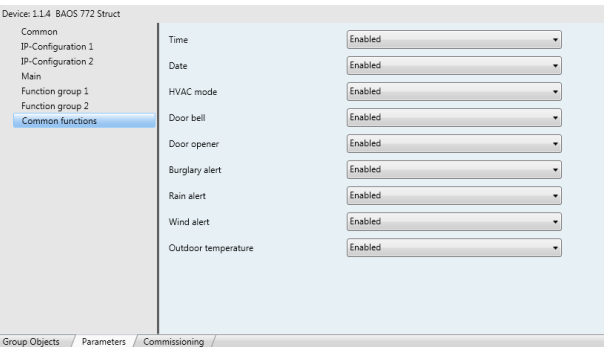

Here the common functions can be activated, for which you don't have to set any names. For each function, a communication object has been reserved. The following functions can be activated:

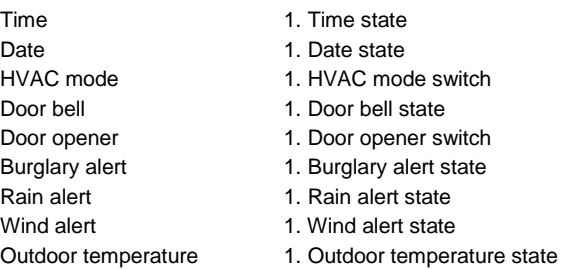

The information of the common functions are saved as parameter bytes (bytes 6529-6538), which can be read via Ethernet. These functions only have 10 bytes available. These are set as follows:

Byte 1: Common functions activated/deactivated<br>Byte 2-10: Single common function activated/deact Single common function activated/deactivated

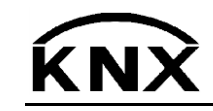

Weinzierl Engineering GmbH DE-84508 Burgkirchen E-Mail: [info@weinzierl.de](mailto:nfo@weinzierl.de) Web[: www.weinzierl.de](http://www.weinzierl.de/)